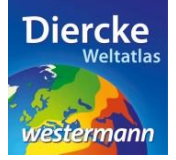

## **Arbeitsauftrag**

Ermittle alle Berge mit einer Höhe von über 1.000 m über dem Meeresspiegel (= ü.M.) und bestimme das dazugehörige Gebirge. Nutze zur Lösung der Aufgabe den Kartendienst *Deutschland-Topographische Arbeitskarte* im Diercke WebGIS und das Werkzeug *Ebene filtern* ▲ sowie den Diercke-Atlas.

1. Schritt: Gehe auf die URL[: http://www.diercke.de/](http://www.diercke.de/) und klicke auf der linken Menüleiste auf *Diercke* 

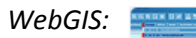

**Diercke Web GIS** Karten analysieren

Klicke in der Liste der Kartendienste auf *Deutschland-Topographische Arbeitskarte*. Der Kartendienst *Deutschland-Topographische Arbeitskarte* wird daraufhin in einem neuen Browserfenster angezeigt.

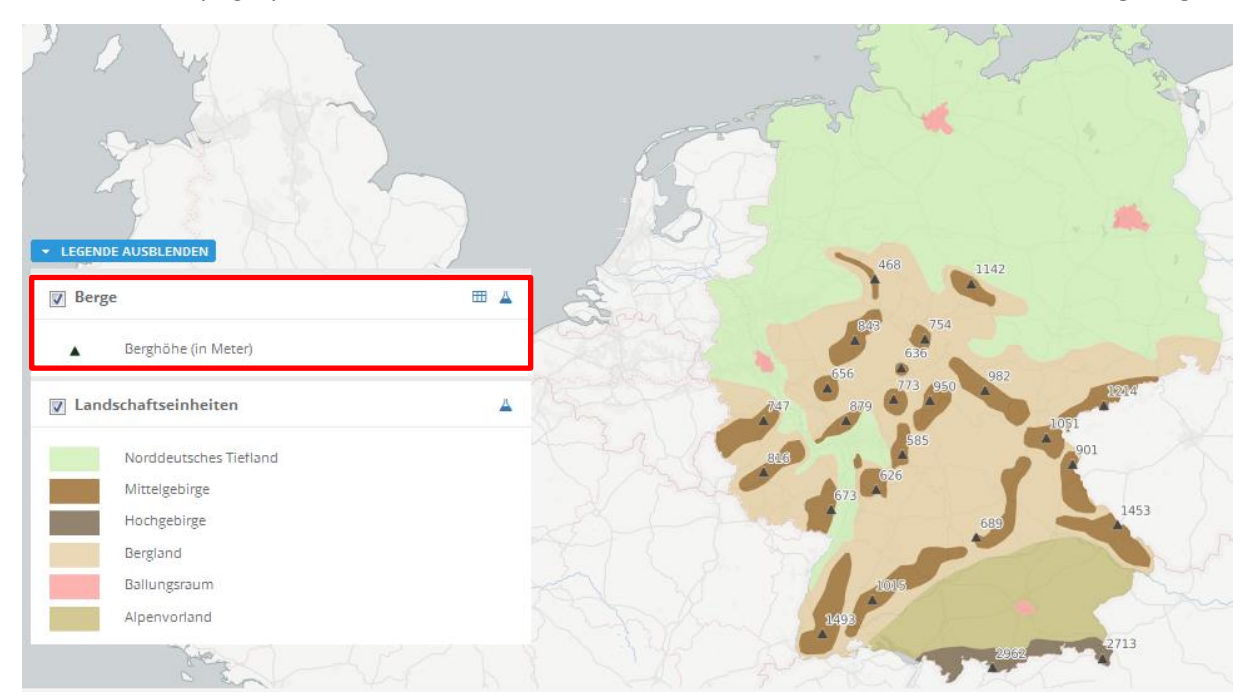

Abb. 1: Kartendienst *Deutschland-Topographische Arbeitskarte*

2. Schritt: Schalte die Ebene *Berge* sichtbar (sofern dies nicht bereits eingestellt ist). Vergleiche Abb. 1!

3. Schritt: Gehe auf das Werkzeug *Ebene filtern* (Attributabfrage) und nimm folgende Abfrage vor: hoehe > 1000

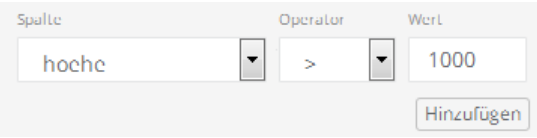

4. Schritt: Klicke nun auf *Hinzufügen* und danach weiter unten auf *Erstellen*. Das Ergebnis wird als neue Kartenansicht (oberste Kartenebene) angezeigt. Die Berge über 1.000 m ü.M. werden als kleine schwarze Dreiecke mit Höhenangabe angezeigt.

5. Schritt: Ermittle mit Hilfe des Atlasses die jeweils dazugehörigen Namen der Berge und das dazugehörige Gebirge und trage das Ergebnis in die Tabelle ein. In welchem Teil Deutschlands bzw. in welchem Gebirge liegen die meisten Berge über 1.000 m ü.M.?

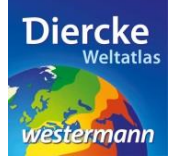

## Diercke WebGIS

## Tabelle:

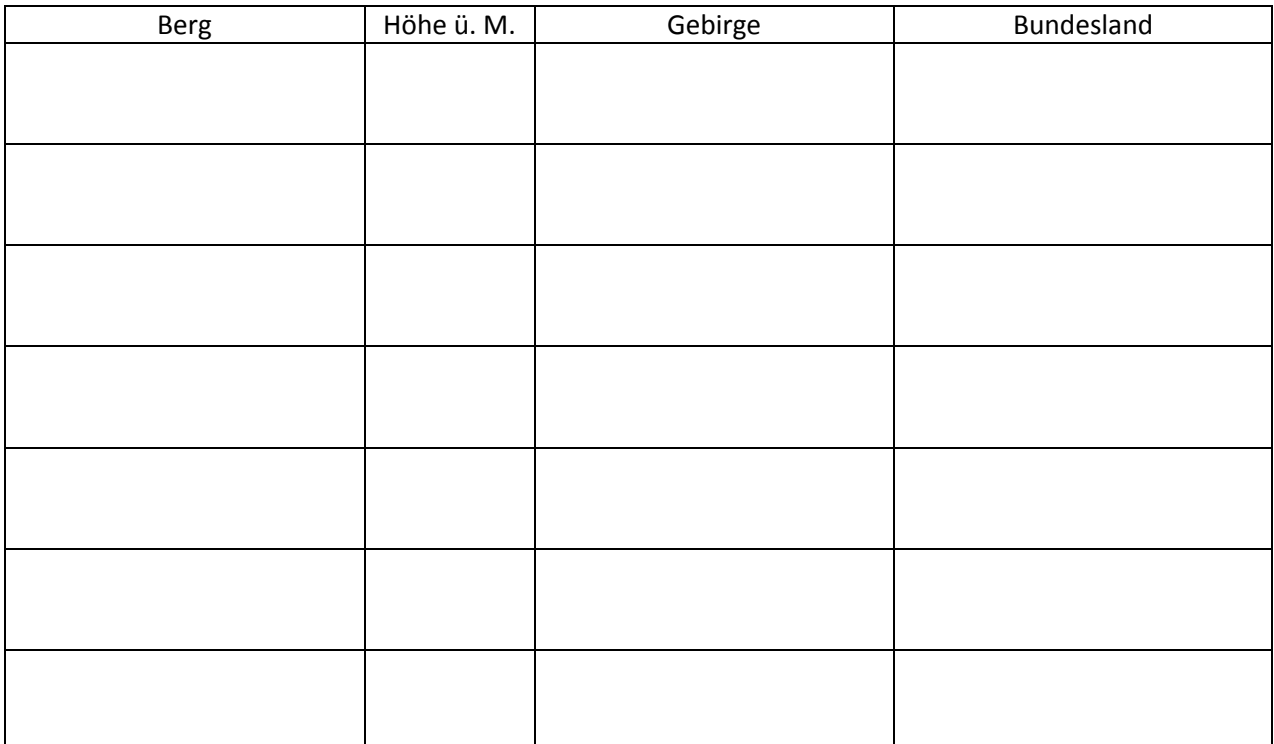